## **AVANSINIŲ SĄSKAITŲ-FAKTŪRŲ IŠSIRAŠYMO INSTRUKCIJA**

- 1. Renkatės bilietus įprasta tvarka
- 2. Prisidėję bilietus į krepšelį dešinėje virš mygtuko TĘSTI PIRKIMĄ turite pažymėti varnelę "IŠSIRAŠYTI AVANSINĘ SĄSKAITĄ"

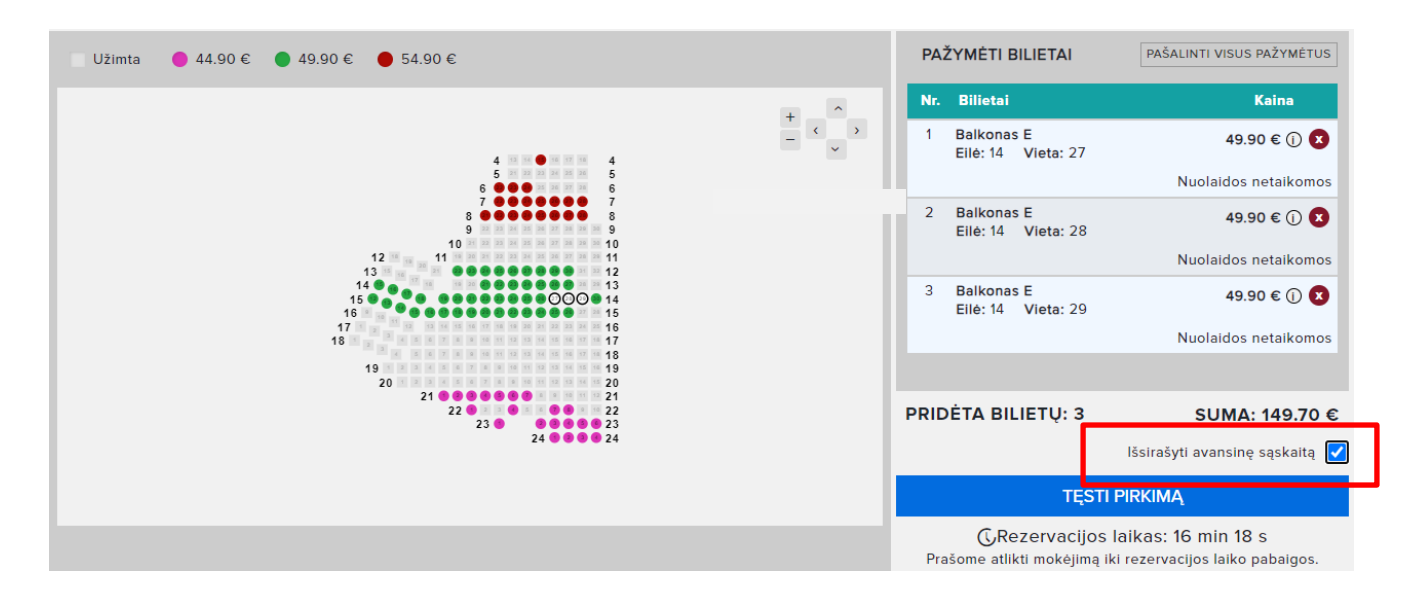

3. Paspaudus TĘSTI PIRKIMĄ užpildote įmonės duomenis ir spaudžiate GENERUOTI AVANSINĘ

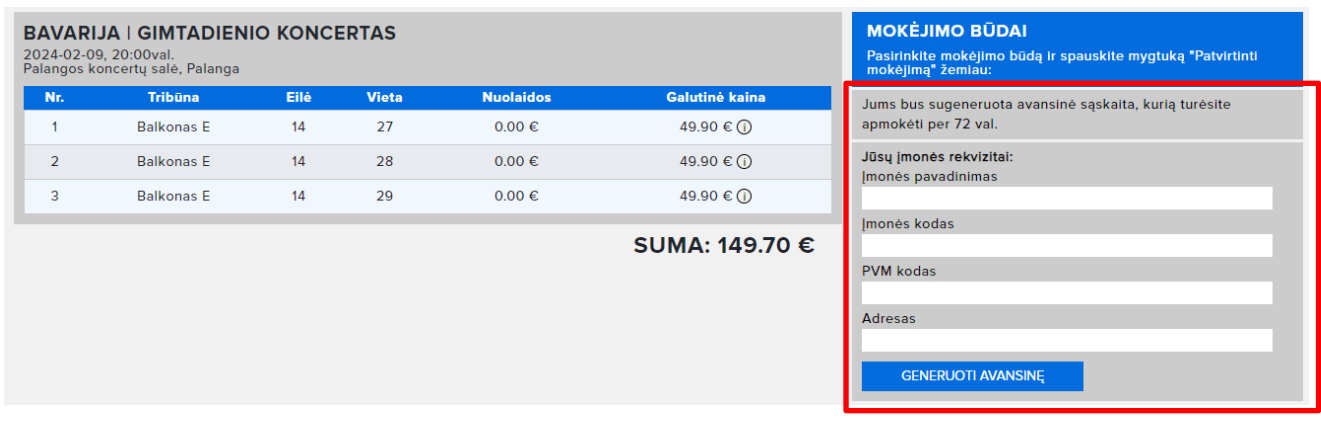

4. Jūsų avansinė sąskaita išrašyta. Rodoma avansinės sąskaitos informacija.

vra 638-13842 Sugeneruota avansinė sąskaita, kurios rezervaci Avansinė sąskaita išsiųsta jums el. paštu arba ją

- 5. Avansinės sąskaitos apmokėjimo instrukcija:
	- 1. medusa.lt apatiniame meniu paspausti REZERVACIJOS IR AVANSINĖS SĄSKAITOS APMOKĖJIMAS
	- 2. Įvesti REZERVACIJOS RAKTĄ
	- 3. TĘSTI pirkimą be registracijos / prisijungiant / užsiregistruojant
	- 4. Apmokėti. PO MOKĖJIMO PATVIRTINIMO, BILIETUS GAUSITE EL. PAŠTU.